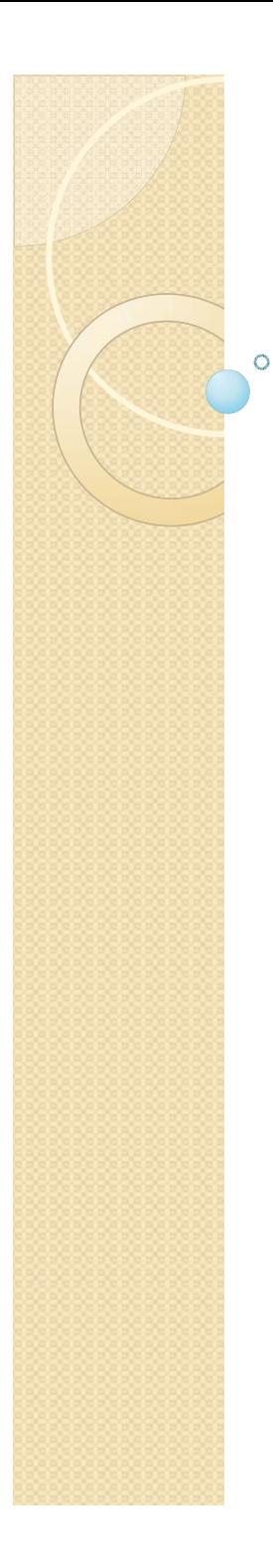

#### Using a Web Forms Application By Derek Peacock

## Add -> New Folders

- Admin:
	- for staff database maintenance pages
- Client:
	- for customers buying wines
- Images\Wines:
	- Product image files
- Masters:
	- Web Site master pages
- Content\Responsive-gs:
	- Resonsive css framework

# Transfer Existing Resources

- Add -> Existing Item
	- CSS Style sheets
	- Product & Site Images
- Add -> New Item & Copy/Paste
	- Master Page
	- Client Pages
- Edit Image/Css links if necessary

# Copy <Section id="login">

- **From Site. Master to MainSite. Master**
- Add New MS\_Styles.css
- Copy Login Styles to MS\_Styles.css
- Link in MS\_Styles
- Add float:right; to #login
- $\bullet$ • Add float: left to header section {}
- Adjust colours

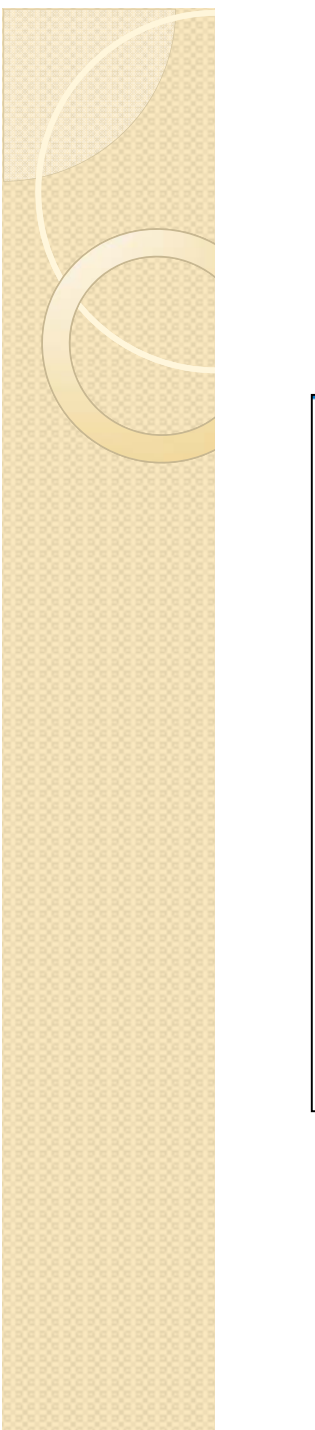

## MS\_Styles

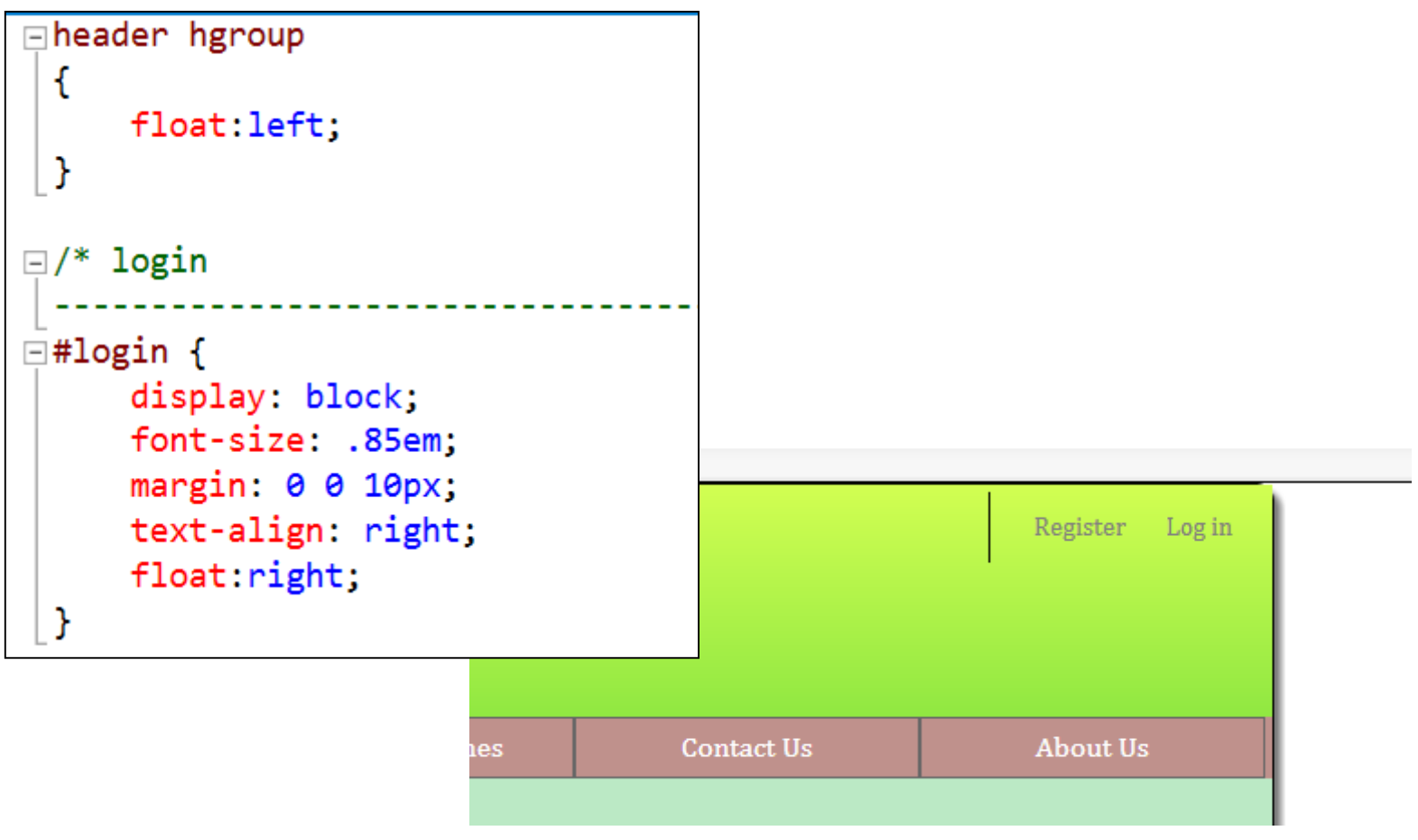

# Modify Register Page

 Change the name of the MasterPage content placeholder from ContentPlaceholder1 to MainContent in web page and register page.

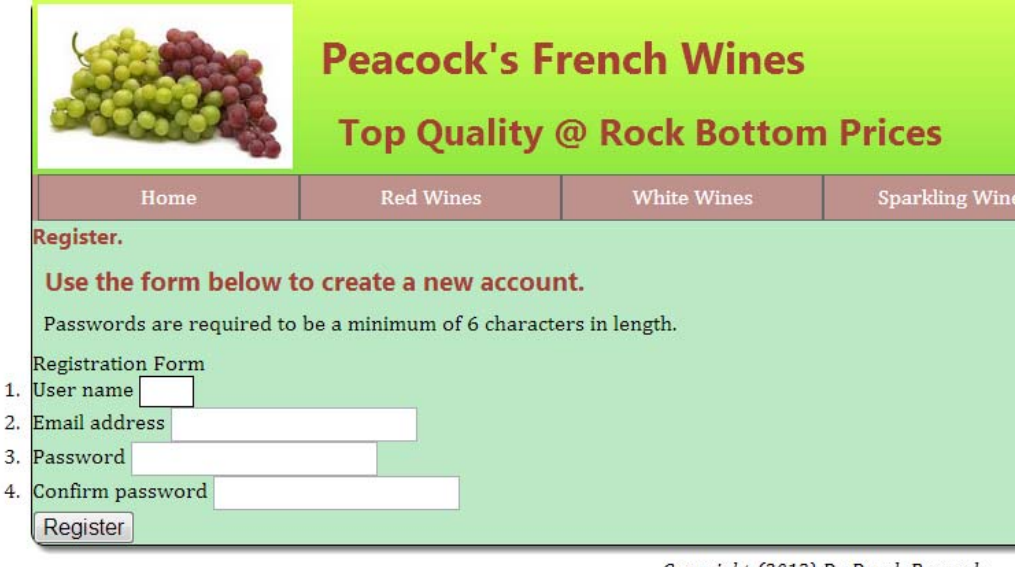

Copyright (2013) Dr Derek Peacock

DMU HND Computing 2013 CTEC2402 Software Develo

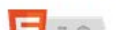

# Style Register Page

- Add a section outside register content
- Copy Forms styles from Site.css into MS\_Styles.css
- Change h1=>h2, h2=>h3

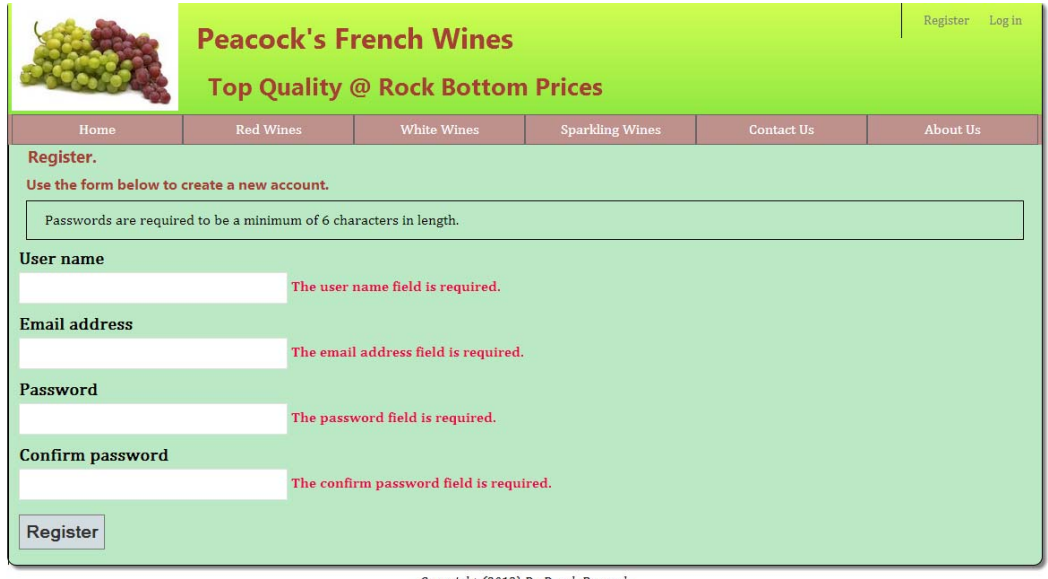

Copyright (2013) Dr Derek Peacock

DMU HND Computing 2013 CTEC2402 Software Development Project 5 OR

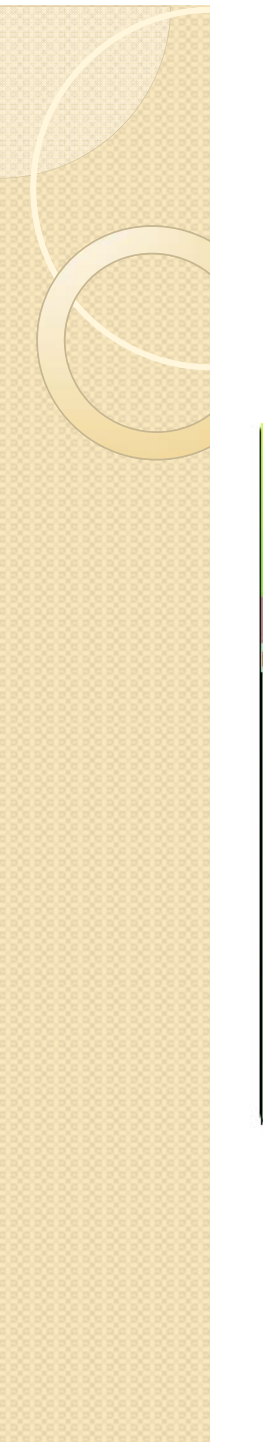

#### Login Page

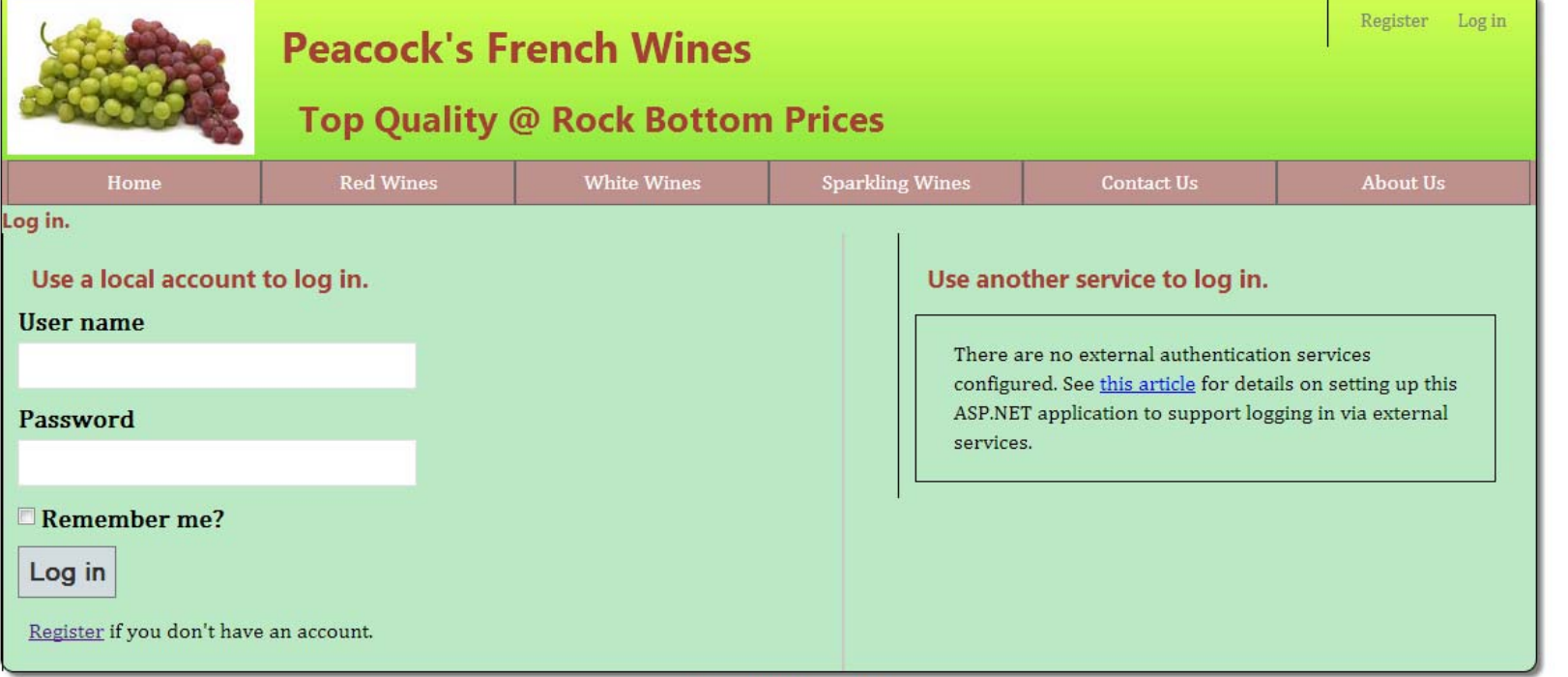

Copyright (2013) Dr Derek Peacock

DMU HND Computing 2013 CTEC2402 Software Development Project

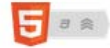